# Live Web Class Quick Reference Guide

Refer to this guide for details on how to participate in your Live Web class using Zoom Meetings.

#### **Communicating with Your Instructors**

You may communicate your status in the class to your instructors using the status settings below.

### **Changing Your Status**

1. Click on the **Participants** icon from the Zoom status bar.

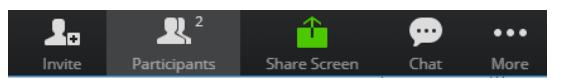

2. Select **Set Status** in the Participants List.

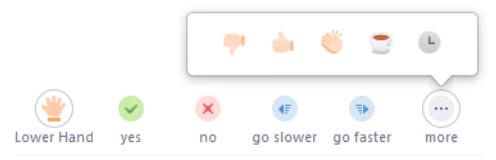

- 3. Select the appropriate status setting. For example, change your status to **Raise Hand** if you would like to ask an oral question over the audio conference.
- 4. When you select a status setting, an icon appears next to your name.
- 5. You can clear your status by reselecting the icon (**toggling**).

#### **Asking Oral Questions**

You may ask questions at any time during your Live Web class.

- 1. Change your status to **Raise Hand**. This is the equivalent of raising your hand in class.
- 2. The instructor will acknowledge you and you may ask your question.
- 3. Unmute yourself by clicking on the **phone** or **mic** from the menu bar at the bottom of your Zoom window, or from the

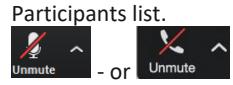

- 4. State your name before posing your question.
- 5. After your question has been answered, clear your status via the selected icon and mute your audio.
- 6. Remember that oral questions are heard by everyone in the class.

#### **Asking Private Text Questions**

You may send text questions to your instructors or tech support throughout your Live Web class. Your questions will be answered in the order received.

- 1. Click on the **Chat** icon from the Zoom menu.
- 2. Type your question in the **blank** field and press [Enter].
- 3. Questions and answers will appear in the **Chat**.
- 4. You may submit as many text questions as you like.

## **Audio Conference Information**

- Refer to your instructions email for the audio conference information.
- Please mute your audio during the class. You may unmute at any time to ask a question.

#### **Technical Support**

**Audio conferencing, Web conferencing, and the virtual lab** Call: 919-531-9338 Email: trainingtechsupport@sas.com

## **SAS software addressed in class**

Speak with your instructors during class

## **All other training questions**

Call: 1-800-727-0025 Email: training@sas.com

Zoom reference found [here.](https://zoom.us/)

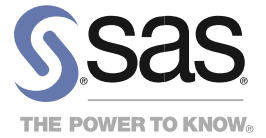